2024/05/08 18:54 1/1 Clear Traces

## **Clear Traces**

The traces in the MFEL give detailed information about a particular service. However sometimes it is useful to clear the traces to remove the older entries, removing the traces while the service is running can be problematic, here is a good procedure to use:

From the command line:

service envivio-muse stop
rm -Rf /opt/envivio/data/muse/downloads/\*
service envivio-muse start

Note\* If you don't stop the envivio-muse service, and clear the traces, sometimes they never come back. So best to always follow the stop-clear-start procedure.

From

http://cameraangle.co.uk/ - WalkerWiki - wiki.alanwalker.uk

Permanent link:

http://cameraangle.co.uk/doku.php?id=wiki:clear\_traces

Last update: 2023/03/09 22:35

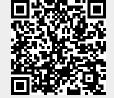